# OXO Connect

ALE-500 Enterprise DeskPhone ALE-400 Enterprise DeskPhone ALE-300 Enterprise DeskPhone ALE-30h Essential DeskPhone

Alcatel-Lucent

 $\boxed{F2}$ 

# **Poste de réception**

 $\frac{1}{2}$  $\overline{abc}$ 

8AL91445FRAAed01 2237

 $\begin{pmatrix} 1 \\ 0 \end{pmatrix}$ 

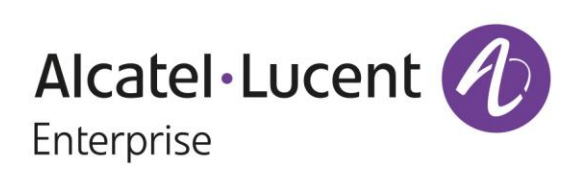

 $\boxed{\mathbf{m}}$ 

## **Introduction**

Ce document décrit les services offerts par un terminal d'accueil du poste de bureau Enterprise ou Essential connecté à un système OXO Connect ou OXO Connect Evolution.

Les terminaux suivants peuvent être raccordés à OXO Connect :

- ALE-500 Enterprise DeskPhone (ALE-500).
- ALE-400 Enterprise DeskPhone (ALE-400).
- ALE-300 Enterprise DeskPhone (ALE-300).
- ALE-30h Essential DeskPhone (ALE-30h).

Les terminaux suivants peuvent être raccordés à OXO Connect Evolution :

- ALE-500 Enterprise DeskPhone (ALE-500).
- ALE-400 Enterprise DeskPhone (ALE-400).
- ALE-300 Enterprise DeskPhone (ALE-300).
- ALE-30h Essential DeskPhone (ALE-30h).

Ce manuel couvre les fonctions spécifiques du terminal d'accueil des postes de bureau Enterprise et Essential (hôtel).

Reportez-vous au manuel d'utilisation du téléphone pour une description complète du téléphone de bureau.

Les étiquettes et icônes affichées dépendent du type et de l'habillage du poste. Le libellé ne s'affiche pas si la fonctionnalité correspondante n'est pas configurée sur votre système de téléphonie. Selon la taille de l'écran, il est possible que certains affichages soient tronqués. *Tous les libellés apparaissent en couleur et en italique*. Cette icône décrit une succession d'actions que vous devez effectuer ou de libellés que vous devez sélectionner :  $\lambda$ .

Cette icône décrit la conséquence d'une action :  $\mathcal{Y}$ .

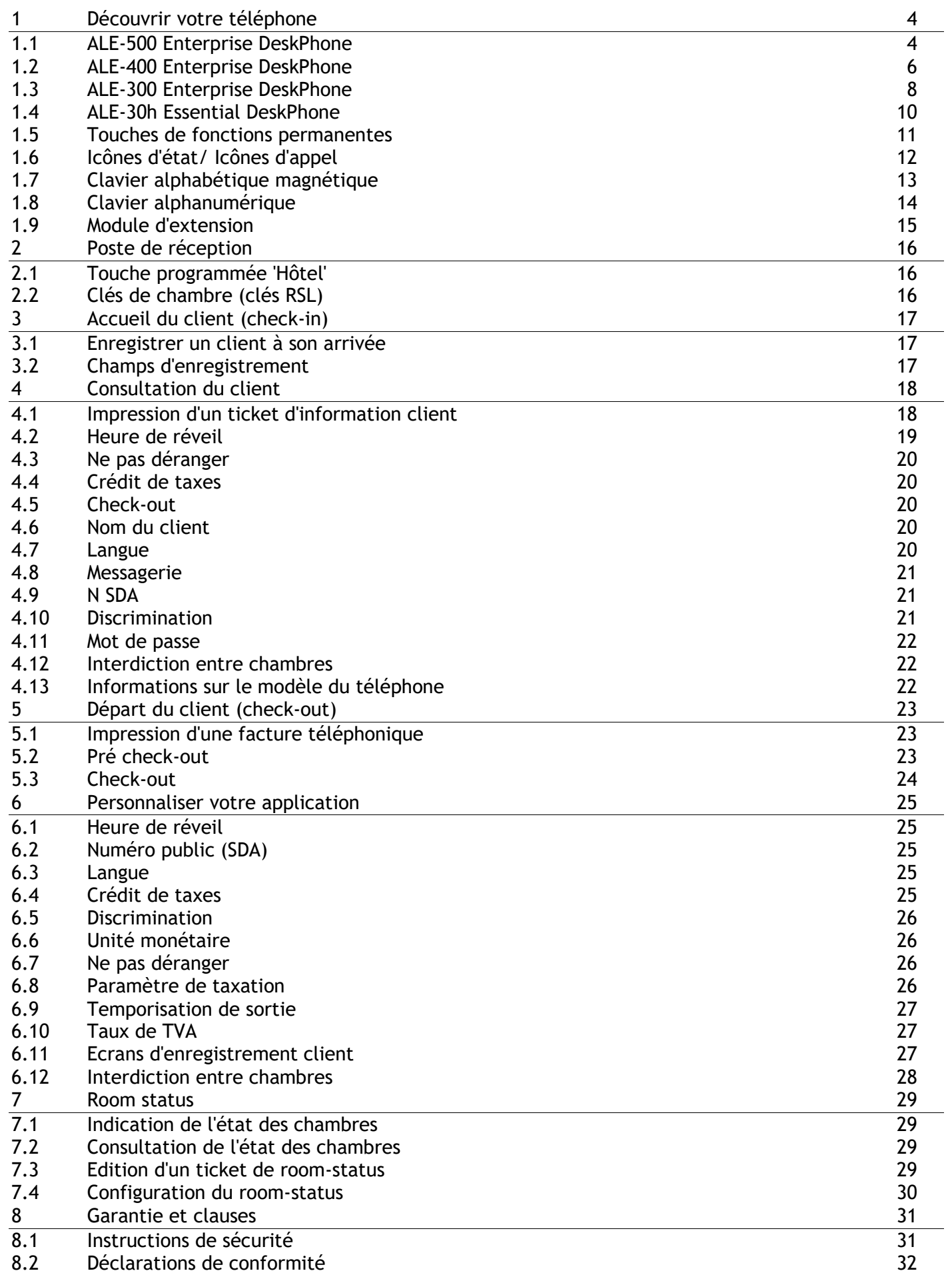

# <span id="page-3-0"></span>Découvrir votre téléphone

# <span id="page-3-1"></span>**1.1 ALE-500 Enterprise DeskPhone**

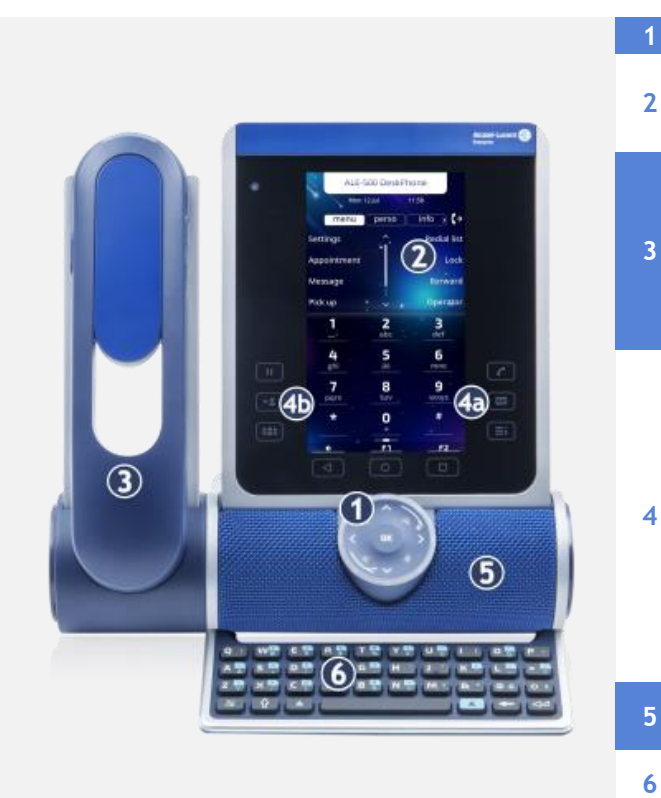

#### **1** Smart Pad.

Écran tactile en couleurs à réglage automatique de la luminosité qui permet d'améliorer l'expérience utilisateur et d'économiser l'énergie (capteur de lumière ambiante). Selon le modèle de votre téléphone, il est équipé de l'un des combinés suivants :

- Combiné Bluetooth® sans fil (ALE-160 WideBand Cordless Handset).
- Combiné filaire (ALE-150 Super WideBand Corded Handset).

Touches de fonction permanentes : accès rapide aux principales fonctions du téléphone.

(4a) 3 touches permanentes (Touche décrocher, touche Message, touche de menu local).

 $(4b)$   $(1)$   $(42)$   $(22)$  : Ces touches prédéfinies dépendent du système et sont réservées à des pays spécifiques comme les États-Unis. Si elles ne sont pas configurées comme touches de mise en garde, de transfert et de conférence, ces touches sont programmables.

Haut-parleur à très large bande pour un son optimisé (audio 3D).

Clavier alphabétique magnétique (en option - ALE-100 Keyboard).

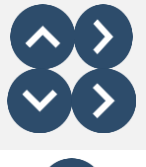

#### **Navigateur Haut-Bas :** permet de faire défiler le contenu d'une page.

**Navigateur Gauche-Droit :** en état inactif, utiliser cette touche pour passer d'une page à l'autre. En conversation, utiliser cette touche pour se déplacer entre les onglets des appels en cours (appel en cours, appels en attente, appel entrant). Dans l'édition de texte, utiliser cette touche pour naviguer dans la zone de texte.

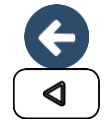

#### **Touche Retour/Quitter**

Utilisez cette touche pour revenir à l'étape précédente (appui court). Utilisez cette touche pour revenir à la page d'accueil (appui long). Utiliser cette touche pour effacer un chiffre ou un caractère dans une zone de saisie.

#### **Touche mains libres/haut-parleur**

Cette touche permet de répondre à un appel entrant en mode mains libres (la touche est bleue). Lorsqu'un appel est en cours, appuyer sur cette touche permet de passer du mode mains libres au mode casque ou au mode combiné.Un actionnement prolongé active le haut-parleur lorsqu'un appel est en cours via le casque ou le combiné.

Un appui long en état inactif affiche les périphériques audio et vous permet de définir le périphérique audio par défaut si vous avez connecté le même type d'accessoire sur des connecteurs différents.

#### **Touche Mute/Intercom**

Touche Muet : pendant un appel, appuyez sur cette touche pour que votre interlocuteur ne puisse plus vous entendre. Lorsqu'il est activé, la touche est allumée en bleu et l'anneau du Smart Pad en rouge.

Touche interphonie : Lorsqu'il est inactif, appuyer sur cette touche pour définir le téléphone en mode interphonie. Lorsque vous recevez un appel, le téléphone répond automatiquement en mode mains libres. Lorsque la fonction est activée, la touche est allumée en bleu. L'interphonie peut être désactivée par l'administrateur.

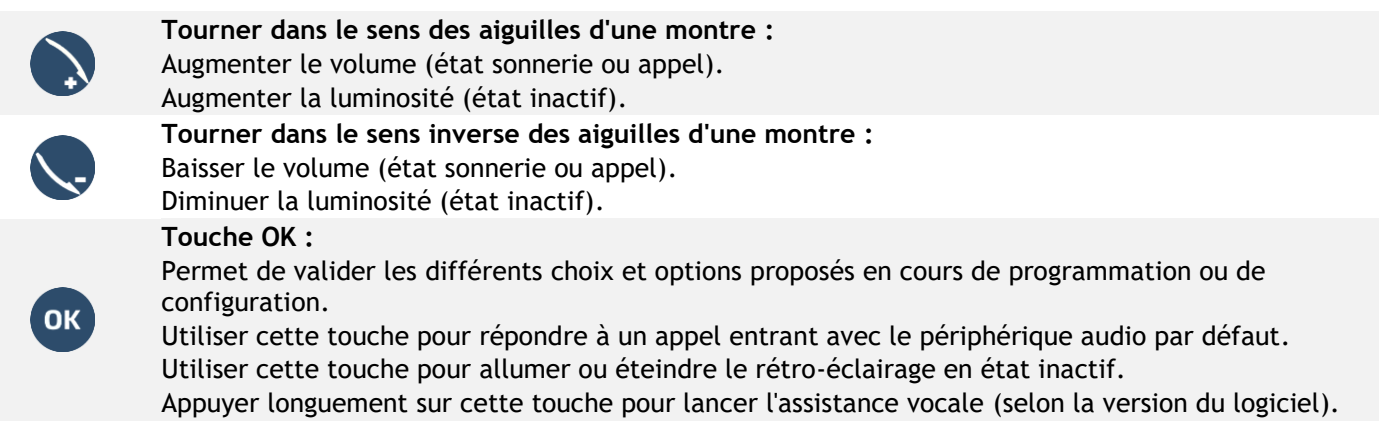

## **1.1.1 Clavier virtuel / Module complémentaire virtuel**

Outre la page d'accueil par défaut, l'écran de l'ALE-500 permet d'afficher un module d'extension virtuel, des claviers numérique et alphabétique. L'apparence dépend de l'habillage sélectionné.

Naviguez entre les différents écrans en faisant glisser votre doigt vers la gauche ou vers la droite :

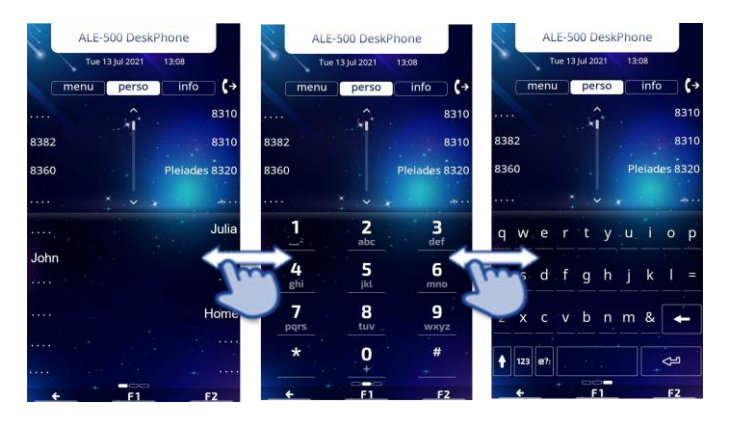

# <span id="page-5-0"></span>**1.2 ALE-400 Enterprise DeskPhone**

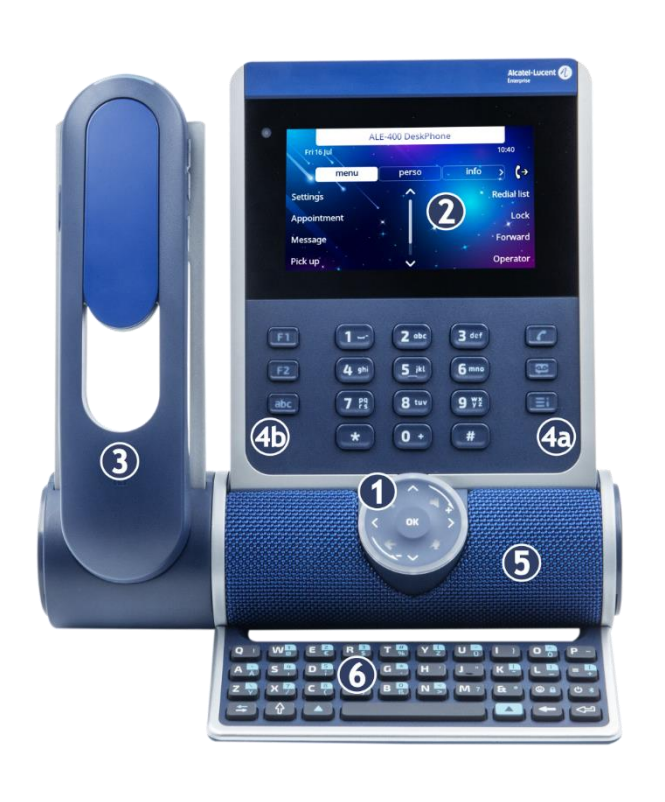

#### **1** Smart Pad.

**2**

**3**

**4**

**6**

Écran tactile en couleurs à réglage automatique de la luminosité qui permet d'améliorer l'expérience utilisateur et d'économiser l'énergie (capteur de lumière ambiante).

Selon le modèle de votre téléphone, il est équipé de l'un des combinés suivants :

- Combiné Bluetooth® sans fil (ALE-160 WideBand Cordless Handset).
- Combiné filaire (ALE-150 Super WideBand Corded Handset).

Touches de fonction permanentes : accès rapide aux principales fonctions du téléphone.

(4a) 3 touches permanentes (Touche décrocher, touche Message, touche de menu local).

(4b) 3 touches amovibles selon la configuration du système (F1/F2/abc, Mise en

attente/Transfert/Conférence). Si elles ne sont pas configurées comme touches de mise en garde, de transfert et de conférence, ces touches sont programmables. Lorsqu'un clavier magnétique est connecté, la touche 'abc' est programmable.

**5** Haut-parleur à très large bande pour un son optimisé (audio 3D).

Clavier alphabétique magnétique (en option - ALE-100 Keyboard).

**7** Une base stable et ajustable (60° à 0°).

# **Navigateur Haut-Bas :** permet de faire défiler le contenu d'une page.

**Navigateur Gauche-Droit :** en état inactif, utiliser cette touche pour passer d'une page à l'autre. En conversation, utiliser cette touche pour se déplacer entre les onglets des appels en cours (appel en cours, appels en attente, appel entrant). Dans l'édition de texte, utiliser cette touche pour naviguer dans la zone de texte.

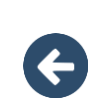

#### **Touche Retour/Quitter**

Utilisez cette touche pour revenir à l'étape précédente (appui court). Utilisez cette touche pour revenir à la page d'accueil (appui long). Utiliser cette touche pour effacer un chiffre ou un caractère dans une zone de saisie.

#### **Touche mains libres/haut-parleur**

Cette touche permet de répondre à un appel entrant en mode mains libres (la touche est bleue). Lorsqu'un appel est en cours, appuyer sur cette touche permet de passer du mode mains libres au mode casque ou au mode combiné.Un actionnement prolongé active le hautparleur lorsqu'un appel est en cours via le casque ou le combiné.

Un appui long en état inactif affiche les périphériques audio et vous permet de définir le périphérique audio par défaut si vous avez connecté le même type d'accessoire sur des connecteurs différents.

#### **Touche Mute/Intercom**

Touche Muet : pendant un appel, appuyez sur cette touche pour que votre interlocuteur ne puisse plus vous entendre. Lorsqu'il est activé, la touche est allumée en bleu et l'anneau du Smart Pad en rouge.

Touche interphonie : Lorsqu'il est inactif, appuyer sur cette touche pour définir le téléphone en mode interphonie. Lorsque vous recevez un appel, le téléphone répond automatiquement en mode mains libres. Lorsque la fonction est activée, la touche est allumée en bleu. L'interphonie peut être désactivée par l'administrateur.

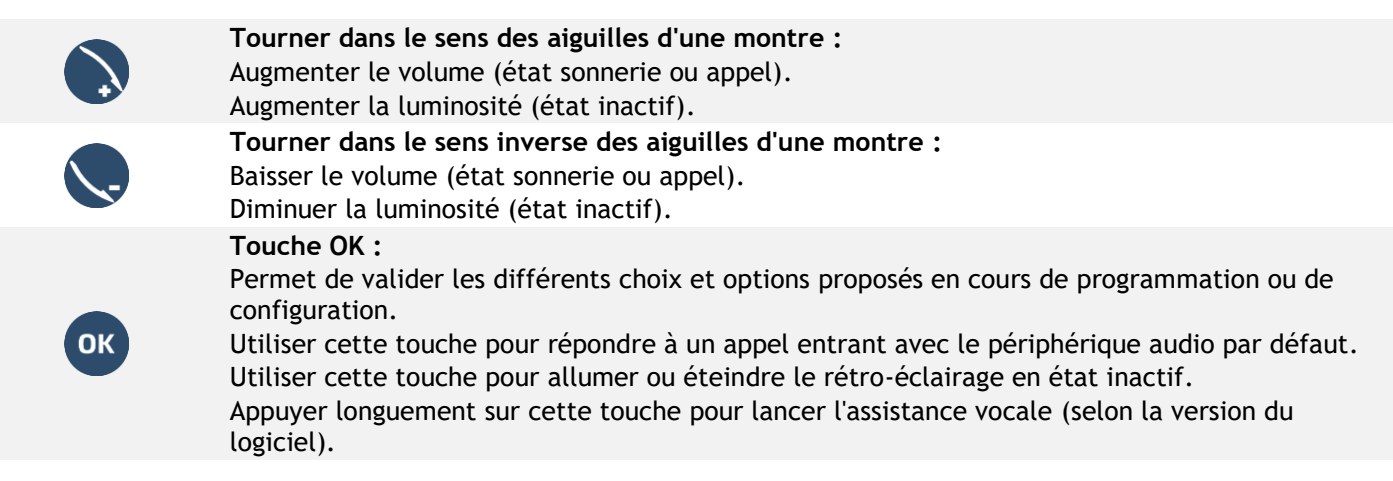

# <span id="page-7-0"></span>**1.3 ALE-300 Enterprise DeskPhone**

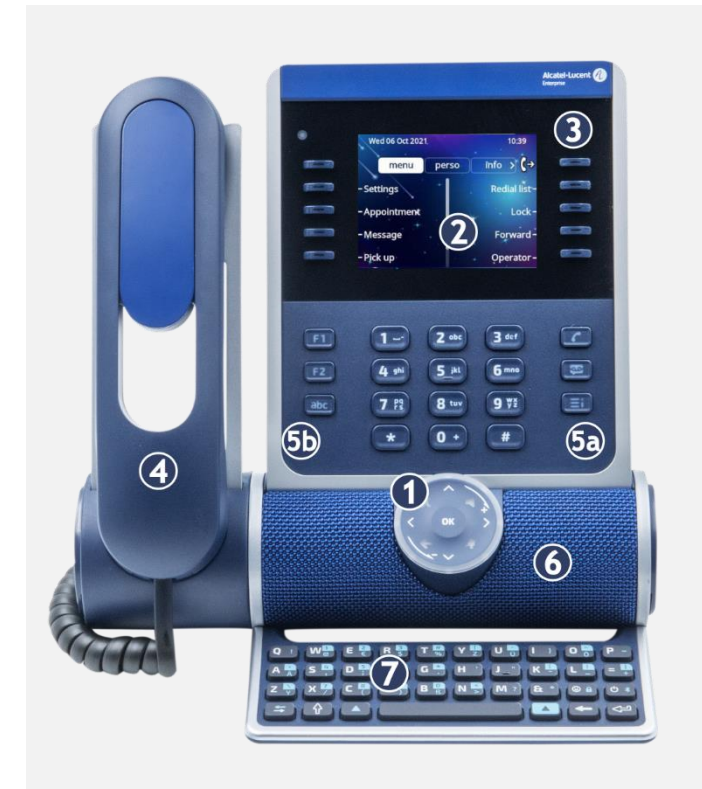

#### **1** Smart Pad.

Écran en couleurs à réglage automatique de la luminosité pour améliorer l'expérience de

- **2** l'utilisateur et économiser l'énergie (capteur de lumière ambiante).
- **3** 10 touches de fonction dédiées.
- **4** Combiné filaire (ALE-150 Super WideBand Corded Handset).

Touches de fonction permanentes : accès rapide aux principales fonctions du téléphone. (5a) 3 touches permanentes (touche décrocher, touche Message, touche de menu local).

**5** (5b) 3 touches amovibles selon la configuration du système (F1/F2/abc, Mise en

attente/Transfert/Conférence). Si elles ne sont pas configurées comme touches de mise en garde, de transfert et de conférence, ces touches sont programmables. Lorsqu'un clavier magnétique est connecté, la touche 'abc' est programmable.

**6** Un haut-parleur à large bande pour un son optimal.

Clavier alphabétique magnétique (en option - ALE-100 Keyboard).

**8** Une base stable et ajustable (60° à 0°).

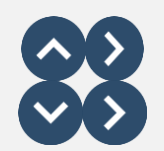

**Navigateur Haut-Bas :** permet de faire défiler le contenu d'une page.

**7**

**Navigateur Gauche-Droit :** en état inactif, utiliser cette touche pour passer d'une page à l'autre. En conversation, utiliser cette touche pour se déplacer entre les onglets des appels en cours (appel en cours, appels en attente, appel entrant). Dans l'édition de texte, utiliser cette touche pour naviguer dans la zone de texte.

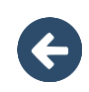

### **Touche Retour/Quitter**

Utilisez cette touche pour revenir à l'étape précédente (appui court). Utilisez cette touche pour revenir à la page d'accueil (appui long). Utiliser cette touche pour effacer un chiffre ou un caractère dans une zone de saisie.

#### **Touche mains libres/haut-parleur**

Cette touche permet de répondre à un appel entrant en mode mains libres (la touche est bleue). Lorsqu'un appel est en cours, appuyer sur cette touche permet de passer du mode mains libres au mode casque ou au mode combiné.Un actionnement prolongé active le haut-parleur lorsqu'un appel est en cours via le casque ou le combiné.

Un appui long en état inactif affiche les périphériques audio et vous permet de définir le périphérique audio par défaut si vous avez connecté le même type d'accessoire sur des connecteurs différents.

#### **Touche Mute/Intercom**

Touche Muet : pendant un appel, appuyez sur cette touche pour que votre interlocuteur ne puisse plus vous entendre. Lorsqu'il est activé, la touche est allumée en bleu et l'anneau du Smart Pad en rouge.

Touche interphonie : Lorsqu'il est inactif, appuyer sur cette touche pour définir le téléphone en mode interphonie. Lorsque vous recevez un appel, le téléphone répond automatiquement en mode mains libres. Lorsque la fonction est activée, la touche est allumée en bleu. L'interphonie peut être désactivée par l'administrateur.

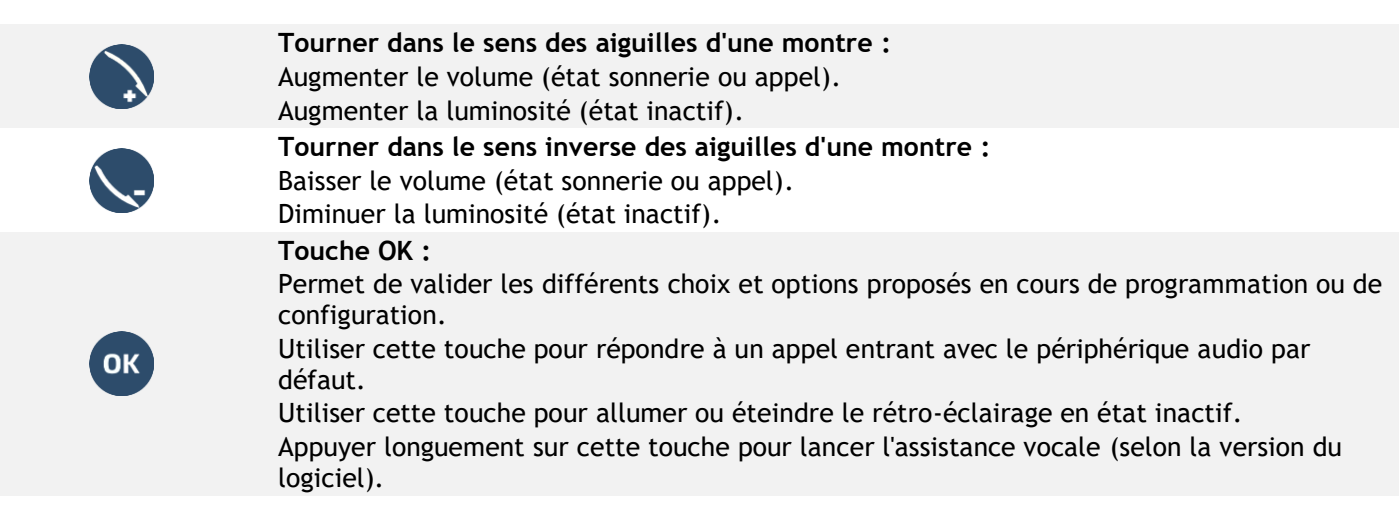

# <span id="page-9-0"></span>**1.4 ALE-30h Essential DeskPhone**

Alcatel·Lucent

Enterprise

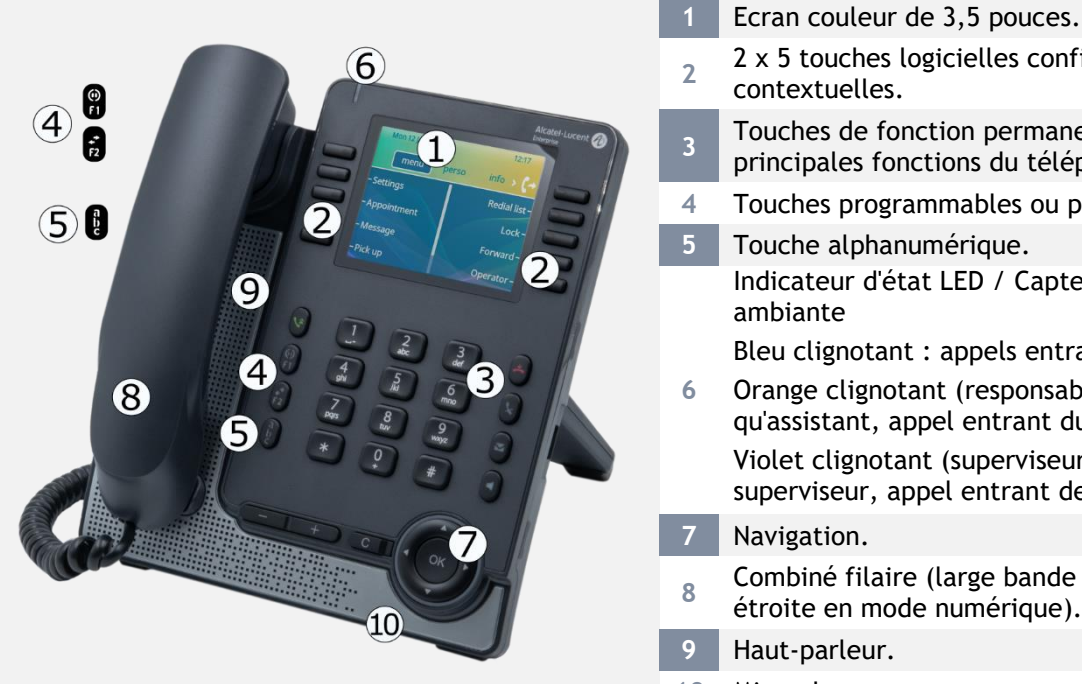

#### 2 x 5 touches logicielles configurables de fonction contextuelles.

Touches de fonction permanentes : accès rapide aux principales fonctions du téléphone.

- 4 Touches programmables ou prédéfinies<sup>(1)</sup>.
- **5** Touche alphanumérique. Indicateur d'état LED / Capteur de luminosité Bleu clignotant : appels entrants par défaut.
- Orange clignotant (responsable/assistant) : en tant qu'assistant, appel entrant du responsable. Violet clignotant (superviseur) : en tant que

superviseur, appel entrant de la personne supervisée.

- 
- Combiné filaire (large bande en mode IP, bande étroite en mode numérique).
- **9** Haut-parleur.
- **10** Microphone.

#### **Touche OK :**

Permet de valider les différents choix et options proposés en cours de programmation ou de configuration.

En état inactif, appuyer sur la touche ok pour allumer/éteindre le rétroéclairage.

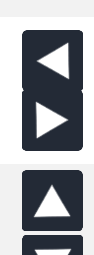

**OK** 

# **Navigateur Gauche-Droit :**

En état inactif, utiliser cette touche pour passer d'une page à l'autre. En conversation, utiliser cette touche pour se déplacer entre les onglets des appels en cours (appel en cours, appels en attente, appel entrant). Dans l'édition de texte, utiliser cette touche pour naviguer dans la zone de texte.

#### **Navigateur Haut-Bas :**

Permet de faire défiler le contenu d'une page.

Utiliser pour commuter sur l'écran principal pendant la conversation afin d'accéder à certaines fonctions comme, par exemple, la recherche par nom.

#### **Touche Retour/Quitter :**

Utilisez cette touche pour revenir à l'étape précédente. Utilisez cette touche pour revenir à la page d'accueil (appui long).

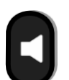

#### **Touche mains libres/haut-parleur :**

Cette touche permet de répondre à un appel entrant en mode mains libres (la touche est bleue). Lorsqu'un appel est en cours, appuyer sur cette touche permet de passer du mode mains libres au mode casque ou au mode combiné.Un actionnement prolongé active le haut-parleur lorsqu'un appel est en cours via le casque ou le combiné.

#### **Touche Mute/Intercom :**

Touche Muet

Pendant un appel, appuyer sur cette touche pour que votre contact ne puisse plus vous entendre. La touche clignote en bleu lorsque la touche Muet est activée.

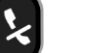

#### Touche interphonie

Lorsqu'il est inactif, appuyer sur cette touche pour définir le téléphone en mode interphonie. Lorsque vous recevez un appel, le téléphone décroche automatiquement et vous êtes directement en mode mains libres. La touche s'allume en bleu lorsque le mode interphonie est activé. Cette fonction peut être désactivée par l'administrateur.

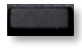

Appuyer sur la touche, devant l'étiquette, pour sélectionner la fonction correspondante.

# <span id="page-10-0"></span>**1.5 Touches de fonctions permanentes**

Ce chapitre affiche toutes les touches de fonctions permanentes disponibles sur votre téléphone de bureau. Les touches dépendent du modèle de votre téléphone de bureau. Elles sont situées autour de l'écran et sur le Smart Pad.

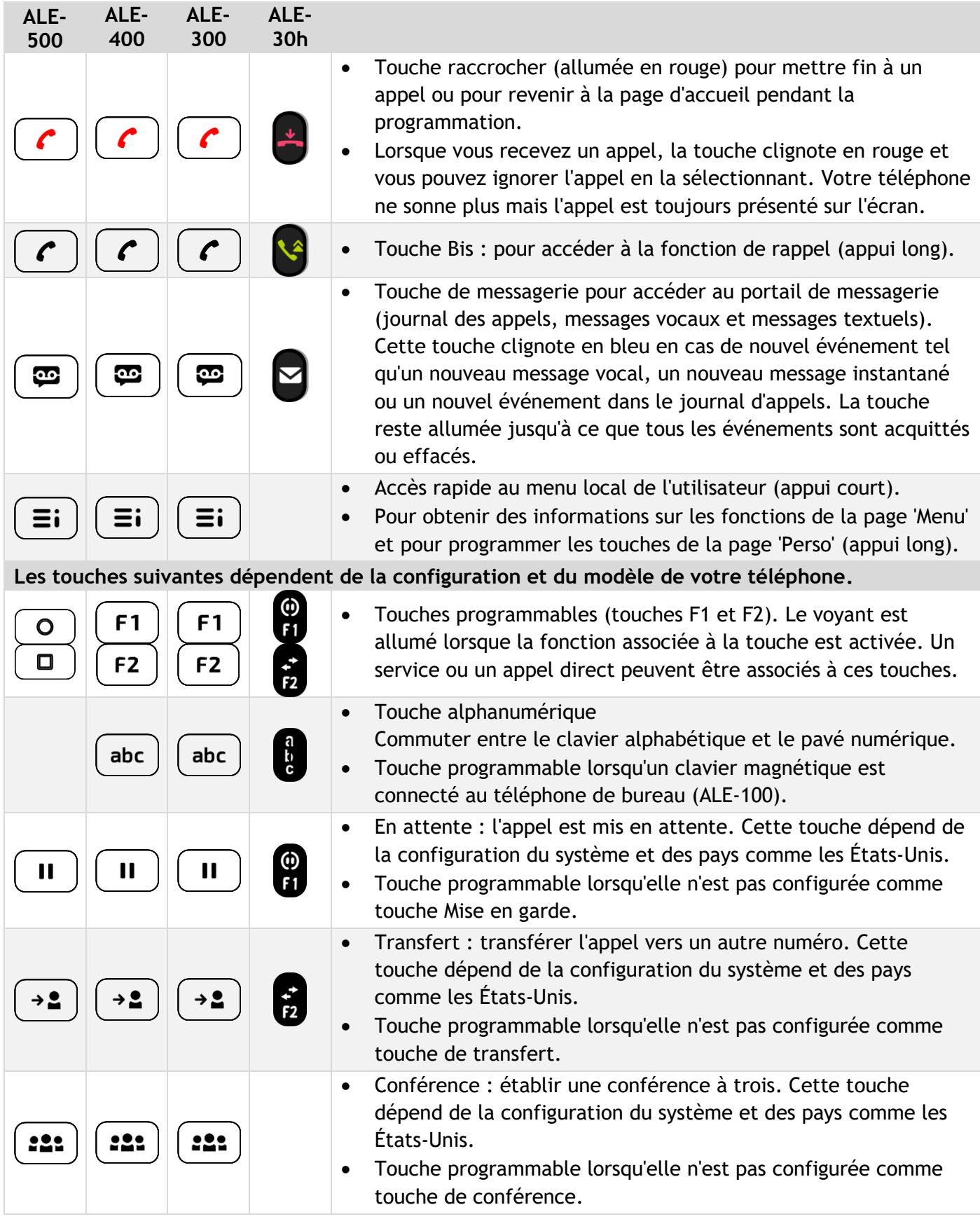

# <span id="page-11-0"></span>**1.6 Icônes d'état/ Icônes d'appel**

Les icônes fournissant des informations relatives à certaines configurations spécifiques du téléphone ou à l'état de l'appel sont affichées sur la barre située en haut de l'écran. Les icônes affichées dépendent du modèle de votre téléphone de bureau.

### **Icônes d'état**

En fonction de la taille de l'écran, toutes les icônes d'état peuvent ne pas apparaître simultanément. L'affichage des icônes dépend de leur priorité. Les icônes suivantes sont répertoriées en fonction de leur priorité, de la plus haute à la plus basse.

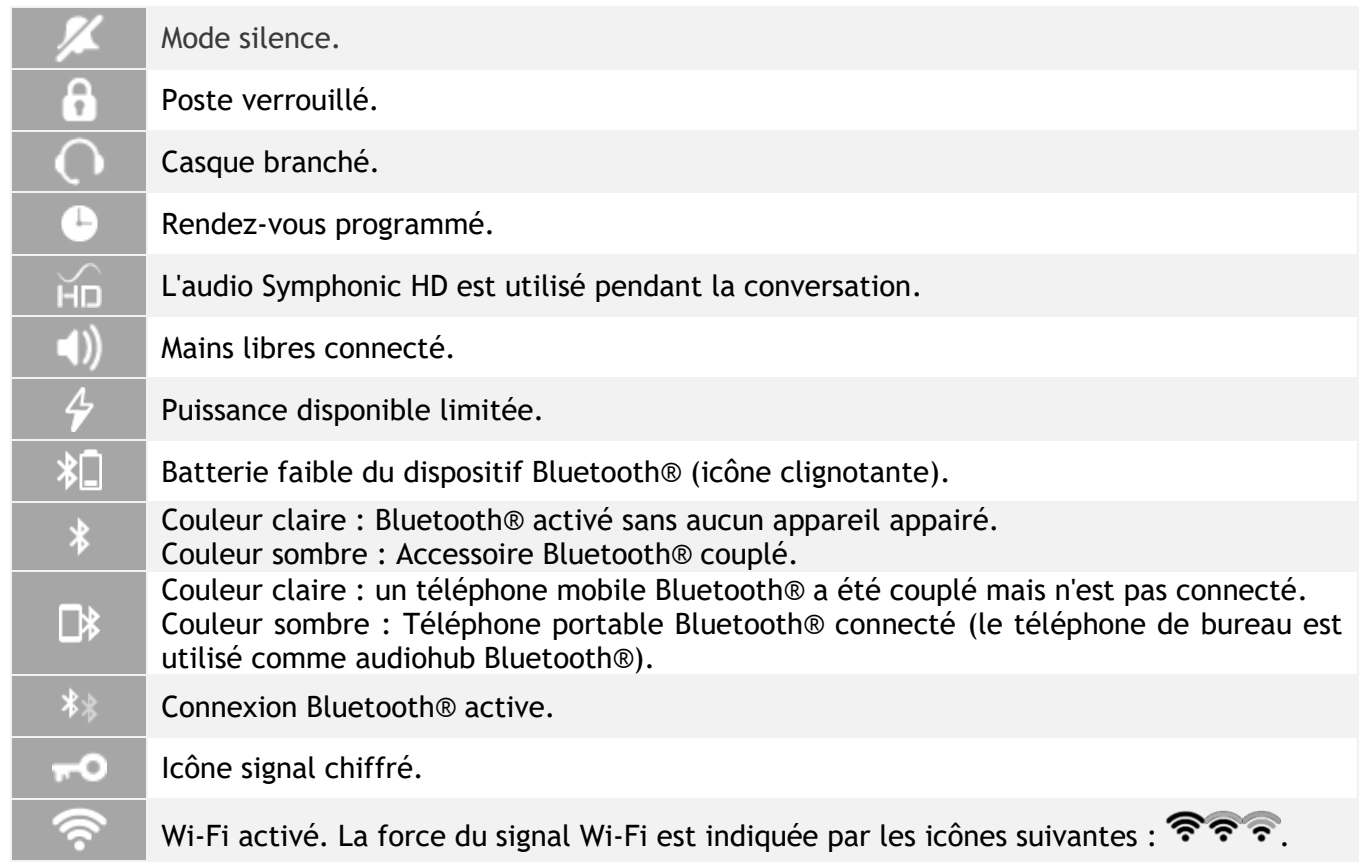

## **Icônes d'appel**

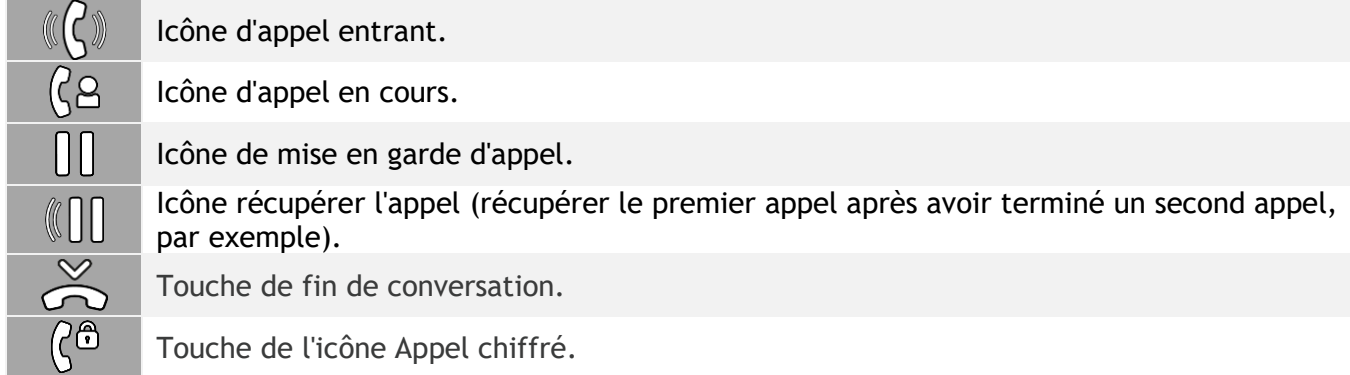

# <span id="page-12-0"></span>**1.7 Clavier alphabétique magnétique**

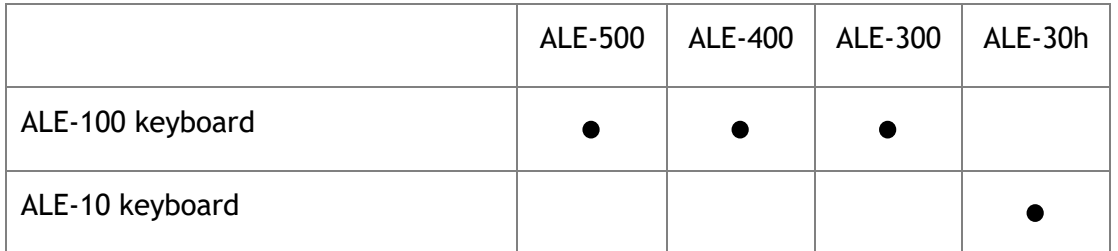

Utilisez le clavier pour entrer du texte lorsque vous configurez le téléphone. Accédez directement au clavier numérique en entrant le nom de votre contact à l'aide du clavier.

Ci-après s'affiche une liste des touches de fonction qui vous permettent d'accéder à l'ensemble des symboles.

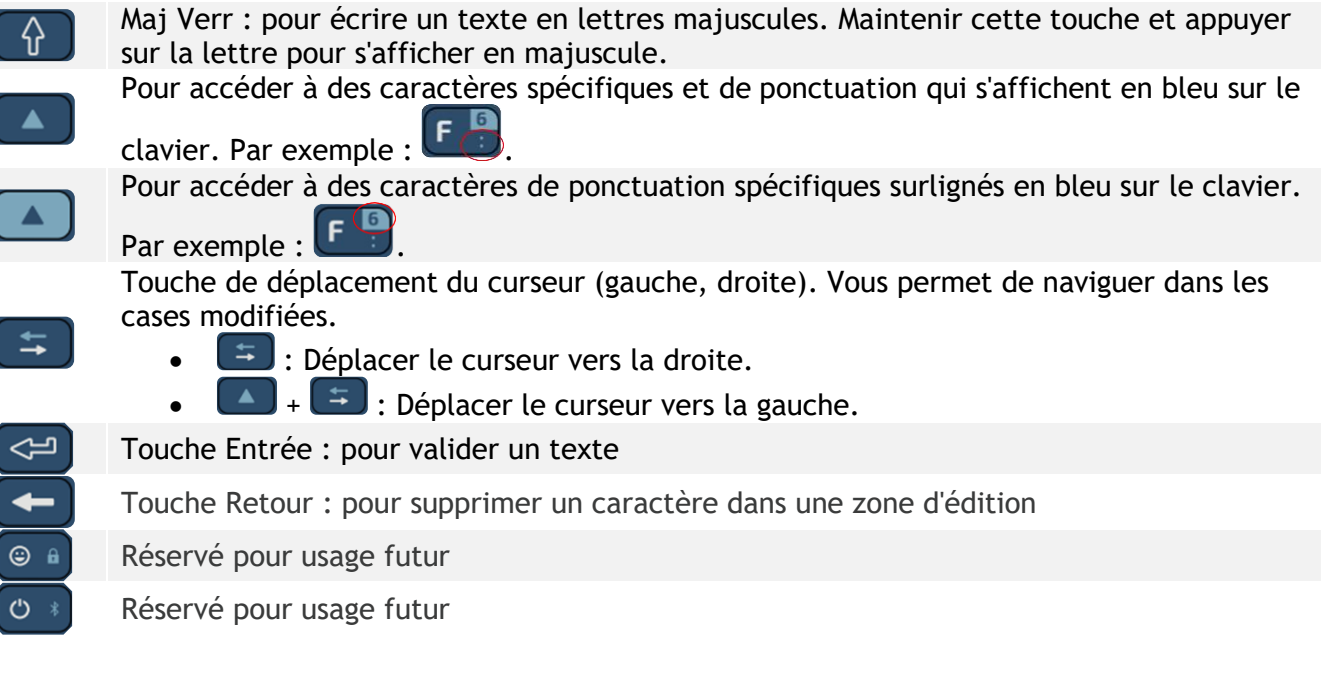

## **Utiliser le clavier international en mode QWERTZ**

Le clavier sera en mode QWERTZ lorsque vous le brancherez si la langue de votre téléphone de bureau est : *Deutsch*. Cela signifie que les lettres 'z ' et ' y ' sont affichées sans qu'il soit nécessaire d'utiliser la touche alt.

# <span id="page-13-0"></span>**1.8 Clavier alphanumérique**

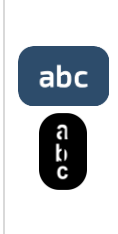

#### **Touche alphanumérique**

Un clavier alphanumérique est intégré à votre téléphone de bureau et dispose de ses propres touches. Il n'est pas nécessaire d'installer un clavier physique pour saisir du texte. Il est possible de basculer entre le clavier numérique pour composer le numéro et le clavier alphabétique pour saisir du texte en appuyant sur la touche alphanumérique.

La touche s'éclaire en bleu lorsque le mode interphonie est activé.

Sélectionner la même touche qui s'allume en bleu pour passer au clavier numérique (la touche s'éteint).

Votre téléphone de bureau peut également être équipé d'un clavier alphabétique magnétique (vendu séparément). Dans ce cas, la touche alphanumérique est désactivée et peut être programmée.

Le clavier alphanumérique n'est pas disponible sur l'ALE-500 qui dispose d'un clavier numérique intégré.

• Entrer les caractères alphabétiques.

Les touches du clavier contiennent des lettres que vous pouvez afficher par appuis successifs de la touche correspondante. Le numéro est le dernier caractère de la série. Les caractères spéciaux peuvent être affichés par appuis successifs sur certaines touches :

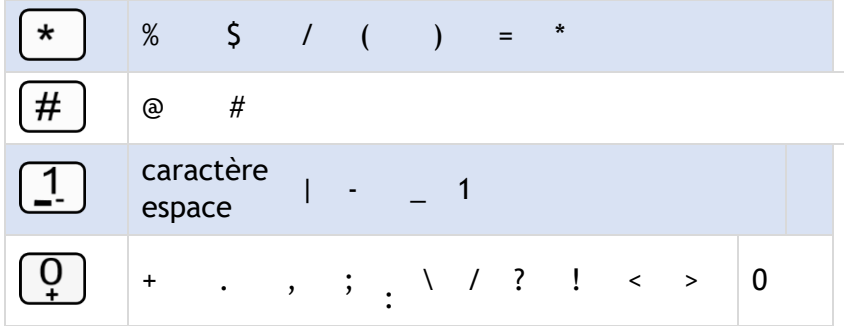

- Appuyer sur la touche ' \* ' et la maintenir enfoncée pour passer du mode minuscules au mode majuscules, et vice versa.
- Utiliser les touches de navigation pour déplacer le curseur dans le texte (sauf dans la fonction d'appel par nom).

**1** ou **C** Supprimer le dernier caractère entré. Le mode alphabétique reste activé.

## **Exemples d'utilisation :**

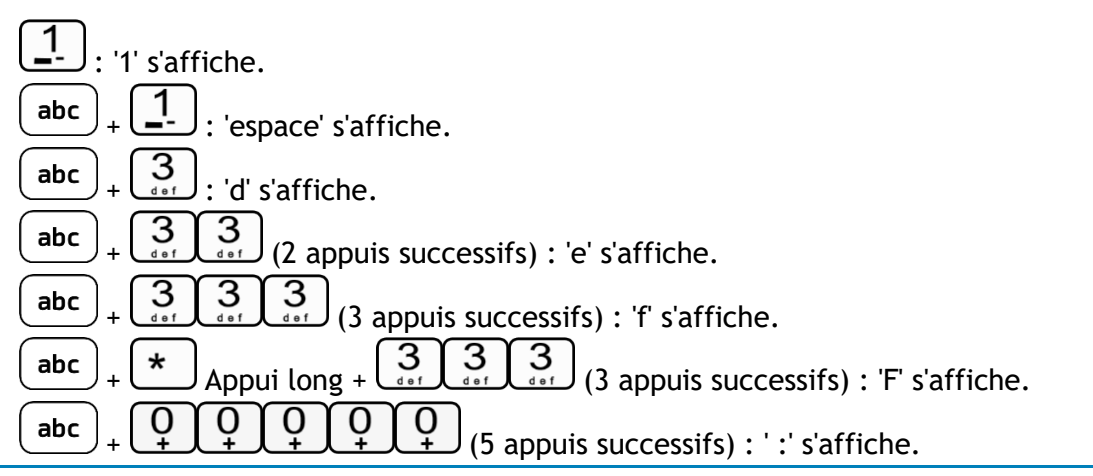

## <span id="page-14-0"></span>**1.9 Module d'extension**

Nous recommandons d'installer une extension sur le téléphone de bureau qui gère toutes les chambres. Définissez une clé pour chaque chambre à gérer.

- Le module d'extension des touches de l'ALE-120 vous permet d'ajouter 24 touches programmables avec LED pour chaque page virtuelle.
- Le module complémentaire EM-200 offre jusqu'à 20 touches supplémentaires lorsqu'il est connecté au téléphone de bureau.

Selon votre poste de bureau, les capacités du téléphone peuvent être étendues avec des modules d'extension :

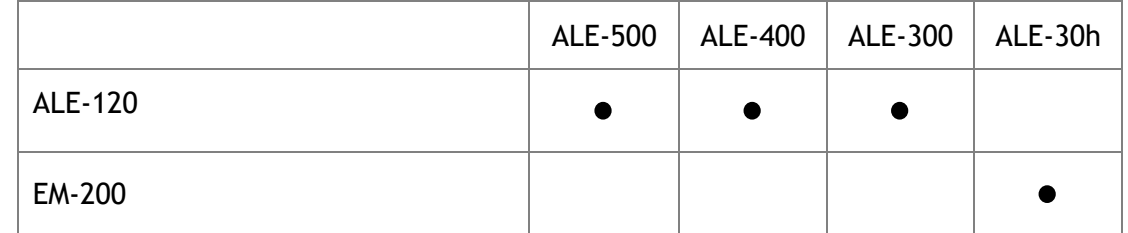

Gérer et utiliser les touches du module d'extension en tant que touches d'appel direct.

# <span id="page-15-0"></span>2 Poste de réception

L'administrateur système affecte l'un des rôles suivants à chaque poste de l'installation :

- *Poste Admin (normal)* : le terminal d'accueil pour la gestion des chambres.
- *hôte* : le poste dans la chambre.
- *Poste Cabine* : le poste dans un espace public de l'hôtel.

Il est possible de définir plusieurs postes comme poste de réception mais l'application hôtel peut être lancée sur un maximum de 4 postes simultanément.

## <span id="page-15-1"></span>**2.1 Touche programmée 'Hôtel'**

L'accès à la fonction Hôtel se fait depuis une touche programmée 'Hotel'. Cette touche peut être une touche de la page 'Perso', la touche 'F1' ou 'F2', ou une touche d'un module additionnel.

Sélectionner la touche programmée de l'hôtel pour ouvrir l'application hôtel et accéder aux services hôteliers :

- Accueil du client (check-in).
- Consultation du client.
- Room status.
- Départ du client (check-out).

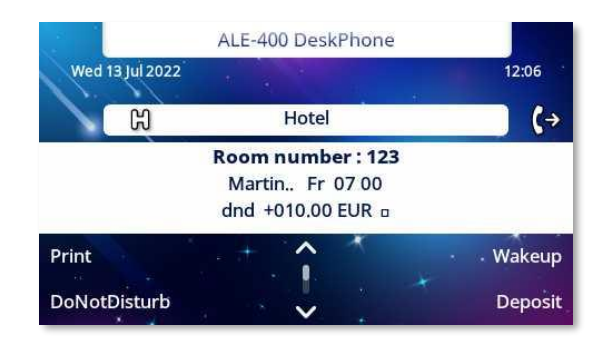

# <span id="page-15-2"></span>**2.2 Clés de chambre (clés RSL)**

Si le terminal de réception est équipé d'un module d'extension, vous pouvez attribuer une touche à chaque chambre.

Les trois parties associées à chaque touche de chambre vous permettent de voir l'état du téléphone (fonctionnement normal) et fournissent des informations d'un coup d'œil sur l'état général de la chambre (libre, occupée, nettoyée, non nettoyée ou problème de réveil ou de chambre) :

- La première partie indique l'état libre ou occupée de la chambre ainsi qu'un éventuel problème de réveil.
- La deuxième partie indique l'état du téléphone du poste de la chambre.
- La troisième partie indique l'état 'nettoyée' ou 'non nettoyée' de la chambre ainsi qu'un éventuel problème de la chambre.

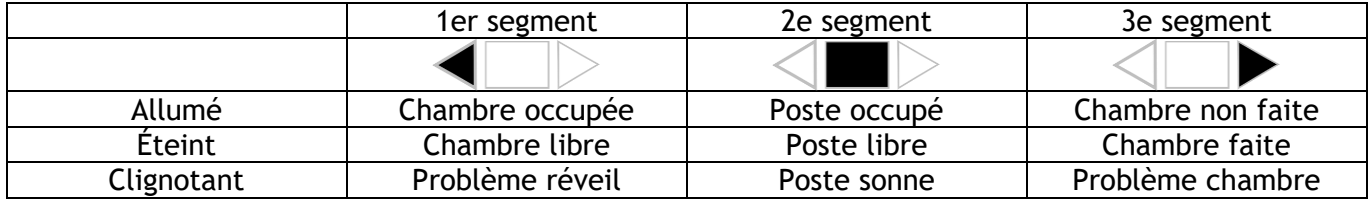

#### **\*Appel interne ou externe**

# <span id="page-16-0"></span>3 Accueil du client (check-in)

## <span id="page-16-1"></span>**3.1 Enregistrer un client à son arrivée**

A l'arrivée d'un client et pour l'enregistrer, sélectionner une chambre libre et faite.

- Sélectionner la touche programmée de l'hôtel.
- Sélectionner la touche associée à une chambre libre ou entrer le numéro d'une chambre libre.

En fonction de l'enchaînement des écrans d'interrogation programmés vous devez :

- 1. Renseigner les champs 'vides' (le nom du client par exemple),
- 2. Modifier les champs qui ne correspondent pas aux valeurs par défaut (la langue par exemple),
- 3. Valider à fur et à mesure tous les écrans du check-in.

La validation (touche OK) du dernier écran d'interrogation correspond à la sortie du CHECK-IN.

## <span id="page-16-2"></span>**3.2 Champs d'enregistrement**

Selon la configuration du système, un maximum de six champs sur huit peuvent être demandés pour l'enregistrement.

• Valeur/crédit :

Une avance (crédit de taxes) est proposée par défaut. Vous pouvez modifier le montant ou sélectionner 'NoPrep' (pas d'avance).

Le montant de l'avance du client est converti en nombre d'impulsions de taxes (crédit de taxes). À épuisement de son crédit, un signal sonore prévient le client que :

Sa communication va être coupée,

Il ne pourra plus effectuer d'autres appels externes,

Il est invité à déposer une nouvelle avance.

• Nom de l'hôte :

Entrer le nom du client (8 caractères max.). Seules les lettres sont autorisées.

- Heure de réveil : Une heure de réveil est proposée par défaut. Vous pouvez modifier l'heure ou sélectionner 'Efface' (pas de réveil).
- NPD : Activer (NPD) ou désactiver (npd) la fonction 'Ne pas déranger'.
- Langue :

Sélectionner la langue du client parmi les possibilités proposées.

Remarque : la langue est affectée automatiquement à la boîte vocale et au poste (si afficheur) du client.

• Numéro SDA :

L'attribution d'un n° SDA au client est automatique.

Sélectionner 'Choix' pour en attribuer un autre puis le communiquer au client.

- Appels externes (DISCRI) : La ligne du client est discriminée par défaut pour l'international. Sélectionner le type d'appels autorisé.
- Mot de passe chambre : L'attribution d'un mot de passe au client est automatique. Sélectionner 'Choix' pour en attribuer un autre puis le communiquer au client.

# <span id="page-17-0"></span>4 Consultation du client

Vous pouvez consulter et modifier les données d'un client (chambre occupée) :

- Sélectionner la touche programmée de l'hôtel.
- Sélectionner la touche associée à la chambre ou entrer le numéro de la chambre.

Après sélection de la chambre, l'afficheur présente sur la première ligne les données du client occupant cette chambre :

- Le nom du client.
- La langue du client.

- L'heure de réveil du client (s'il est programmé) et l'indication d'un éventuel problème de réveil.

- L'état de sa fonction NPD (ne pas déranger).

- L'état de son avance (les signes pour 'crédit' et - pour 'débit') et l'unité monétaire utilisée.

: Eteint ou allumé représentant l'état de la messagerie du client (messagerie écrite, vocale et demande de rappel de la réception).

- Le numéro d'annuaire de la chambre.

## <span id="page-17-1"></span>**4.1 Impression d'un ticket d'information client**

- Sélectionner la touche programmée de l'hôtel.
- Sélectionner la touche associée à la chambre ou entrer le numéro de la chambre.
- *Impr.*

#### **Le ticket d'information indique :**

- Le nom du client.
- Le n° de chambre.
- La langue.
- Le mot de passe.
- Le n° SDA.
- La discrimination du poste.
- Le montant global du dépôt du client (crédit de taxes).
- Le montant restant à payer par le client (débit) ou à rembourser par l'hôtel (crédit).
- Le taux de TVA et le montant de la TVA correspondant au coût des communications.
- Le nombre de communications effectuées.
- L'état actif ou inactif de la fonction NPD.

- L'état des messageries du client (présence ou non de messages : écrits, vocaux, et demande de rappel de la réception).

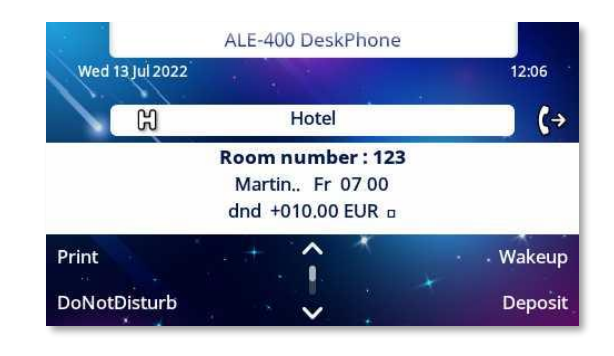

## <span id="page-18-0"></span>**4.2 Heure de réveil**

**Permet de modifier l'heure de réveil du client :**

- Sélectionner la touche programmée de l'hôtel.
- Sélectionner la touche associée à la chambre ou entrer le numéro de la chambre.
- *Réveil*
- Régler l'heure.
- <sup>OK</sup> Valider.
- *Effacer* : pour supprimer le réveil.

#### **Consultation de l'état du réveil :**

• Segment gauche de la touche de chambre :

 $\blacktriangleleft$  $\Box\triangleright$  Le segment gauche clignotant d'une touche de chambre permet de constater qu'il y a un problème de réveil.

• Ecran de consultation de la chambre : L'écran de consultation de la chambre permet de constater, si une heure de réveil est programmée et si il y a un problème de réveil.

#### Exemple :

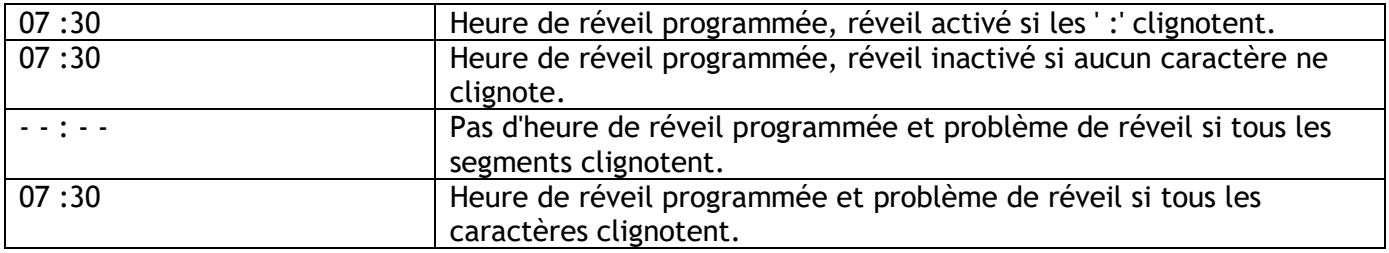

- Etats du réveil :
	- o Activation : le réveil est activé.
	- o Inactivation : le réveil est inactivé.
	- o Occupé : problème, le poste était occupé durant les trois essais.
	- o Non réponse : problème, le poste n'a pas répondu durant les trois essais.
	- o Inaccessible : problème, le poste était inaccessible durant les trois essais.

Pour alerter la réception d'un problème de réveil client, le système émet sur son poste, et de façon répétitive (environ toutes les 30 secondes), un signal sonore accompagné d'un message d'alerte. La partie gauche de la touche de chambre clignote pour indiquer dans quelle chambre le problème survient.

Alcatel·Lucent

Enterprise

## <span id="page-19-0"></span>**4.3 Ne pas déranger**

Permet de modifier l'état de la fonction NPD (ne pas déranger) du client (actif ou inactif) :

- Sélectionner la touche programmée de l'hôtel.
- Sélectionner la touche associée à la chambre ou entrer le numéro de la chambre.
- *PasDéranger*
- *On/Off*
- <sup>OK</sup> Valider.

Dans l'écran de consultation, 'NPD' fonction activée, 'npd' fonction inactive.

## <span id="page-19-1"></span>**4.4 Crédit de taxes**

Permet de modifier le montant du crédit de taxes d'un client :

- Sélectionner la touche programmée de l'hôtel.
- Sélectionner la touche associée à la chambre ou entrer le numéro de la chambre.
- *Crédit*
- Montant d'un nouveau versement.
- <sup>OK</sup> Valider.

Le système recalcule pour ce client le montant global de son dépôt et le solde de son montant.

## <span id="page-19-2"></span>**4.5 Check-out**

- Sélectionner la touche programmée de l'hôtel.
- Sélectionner la touche associée à la chambre ou entrer le numéro de la chambre.
- *CheckOut*

Reportez-vous au chapitre décrivant cette fonctionnalité (départ d'un client)

## <span id="page-19-3"></span>**4.6 Nom du client**

Permet de modifier le nom du client :

- Sélectionner la touche programmée de l'hôtel.
- Sélectionner la touche associée à la chambre ou entrer le numéro de la chambre.
- *Nom*
- Nom du client (8 caractères max.). Seules les lettres sont autorisées.
- <sup>OK</sup> Valider.

## <span id="page-19-4"></span>**4.7 Langue**

Permet de modifier la langue du client :

- Sélectionner la touche programmée de l'hôtel.
- Sélectionner la touche associée à la chambre ou entrer le numéro de la chambre.
- *Langue*
- Sélectionner la langue de votre choix.
- <sup>OK</sup> Valider.

## <span id="page-20-0"></span>**4.8 Messagerie**

### **4.8.1 Demande de rappel**

Permet de laisser une demande de rappel au client (activation de la led message du poste) :

- Sélectionner la touche programmée de l'hôtel.
- Sélectionner la touche associée à la chambre ou entrer le numéro de la chambre.
- *Message*
- *Choix* (appuis successifs). L'option est cochée si le rappel est activé.
- <sup>OK</sup> Valider.

### **4.8.2 Lecture du type de message déposé**

Permet de connaître le type de message (vocal ou écrit) déposé pour le client :

- Sélectionner la touche programmée de l'hôtel.
- Sélectionner la touche associée à la chambre ou entrer le numéro de la chambre.
- *Message*

L'afficheur indique un des libellés suivants :

- Opérateur : ou non
- Voix (Message vocal en attente) :  $\Box$  ou non  $\Box$
- Texte (Message écrit en attente) : Quinon
- Appel :  $\Box$  ou non

## <span id="page-20-1"></span>**4.9 N SDA**

Permet d'affecter un autre numéro SDA au client :

- Sélectionner la touche programmée de l'hôtel.
- Sélectionner la touche associée à la chambre ou entrer le numéro de la chambre.
- *N°public*
- *Choix* (appuis successifs).
- <sup>OK</sup> Valider

## <span id="page-20-2"></span>**4.10 Discrimination**

Permet de modifier la discrimination (appel international, national, local ou interdit) affectée au poste du client :

- Sélectionner la touche programmée de l'hôtel.
- Sélectionner la touche associée à la chambre ou entrer le numéro de la chambre.
- *Discriminat.*
- Sélectionner une option : pas d'option externe, locale, nationale, internationale.
- <sup>OK</sup> Valider

## <span id="page-21-0"></span>**4.11 Mot de passe**

Permet de modifier le mot de passe affecté à un client :

- Sélectionner la touche programmée de l'hôtel.
- Sélectionner la touche associée à la chambre ou entrer le numéro de la chambre.
- *Motdepasse*
- *Choix* (appuis successifs) : choisir un mot de passe.
- <sup>OK</sup> Valider.
- Le système attribue un autre mot de passe.

Le client peut utiliser le mot de passe pour :

- Verrouiller son poste (interdire les appels extérieurs).
- Etablir des communications avec codes affaires protégés (utilisant ou non la substitution).
- Accéder à distance à sa boîte vocale.

## <span id="page-21-1"></span>**4.12 Interdiction entre chambres**

La fonction 'interdiction entre chambres' est prise en charge par OXO Connect R3.2. Cette fonction permet d'autoriser les appels entre les chambres d'hôtel faisant partie du même groupe et de restreindre les appels entre les chambres d'hôtel appartenant à des groupes différents.

Pour créer un groupe de chambres, vous devez définir le même nom de groupe pour chaque chambre de ce groupe.

Lors de l'enregistrement, le nom du groupe par défaut (vide) est défini pour la chambre. Selon la configuration, les appels sont autorisés (groupe par défaut inactif) ou interdits (groupe par défaut activé) entre toutes les chambres du groupe par défaut. L'état du groupe par défaut est défini par votre administrateur ou via les fonctions de personnalisation (voir chapitre : [Personnaliser votre application\)](#page-24-0).

Pour ajouter la chambre à un groupe ou pour créer un nouveau groupe :

- Sélectionner la touche programmée de l'hôtel.
- Sélectionner la touche associée à la chambre ou entrer le numéro de la chambre.
- *Groupe*
- Nom du groupe (8 caractères maximum).

Si le nom du groupe existe, la chambre est ajoutée au groupe, laquelle pourra appeler les autres chambres appartenant à ce groupe. Sinon, la chambre sera la première ou la seule chambre du nouveau groupe.

- <sup>OK</sup> Valider.
- *Effacer* : pour annuler le nom du groupe.

## <span id="page-21-2"></span>**4.13 Informations sur le modèle du téléphone**

- Sélectionner la touche programmée de l'hôtel.
- Sélectionner la touche associée à la chambre ou entrer le numéro de la chambre.
- *Terminal* Le modèle du téléphone est affiché.

# <span id="page-22-0"></span>5 Départ du client (check-out)

## <span id="page-22-1"></span>**5.1 Impression d'une facture téléphonique**

- Sélectionner la touche programmée de l'hôtel.
- Sélectionner la touche associée à la chambre ou entrer le numéro de la chambre.
- *CheckOut*
- *Imprimer*

La facture indique :

- Le nom du client.
- Le n° de chambre
- Le montant global du dépôt du client (crédit de taxes).
- Le nombre de communications effectuées.
- Le coût total des communications.

## <span id="page-22-2"></span>**5.2 Pré check-out**

Permet à un client, devant partir tôt le matin par exemple, de s'acquitter de sa facture téléphonique la veille (plus d'appels départ externes possibles) tout en conservant l'ensemble des fonctionnalités programmées sur son poste (réveil, message, n° SDA, NPD, …) :

- Sélectionner la touche programmée de l'hôtel.
- Sélectionner la touche associée à la chambre ou entrer le numéro de la chambre.
- *CheckOut*
- *PréCheckOut*

Le pré check-out efface le 'reste à payer' du client.

## <span id="page-23-0"></span>**5.3 Check-out**

Permet à la réception de libérer la chambre :

- Sélectionner la touche programmée de l'hôtel.
- Sélectionner la touche associée à la chambre ou entrer le numéro de la chambre.
- *CheckOut*
- *CheckOut*

Les paramètres de la chambre sont réinitialisés.

La facture téléphonique est automatiquement imprimée.

Conséquence d'un pré check-out/check-out sur les paramètres d'une chambre :

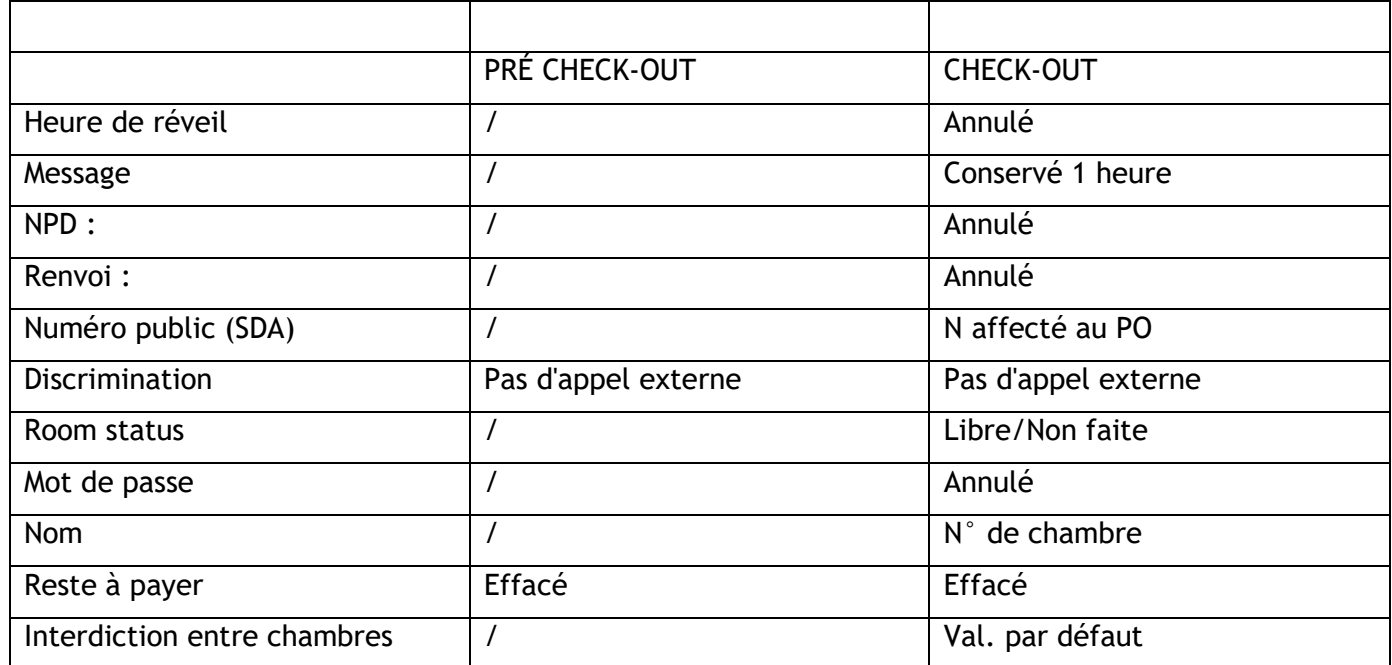

Analyse du tableau :

- / : Ce symbole indique que l'état de la fonction reste inchangé par rapport à l'état précédent.
- Pas d'appel externe : nouvelle discrimination du poste de chambre.
- Reste à payer : le montant restant à payer par le client (débit) ou à rembourser par l'hôtel (crédit) est effacé. Ce montant correspond au dépôt effectué par le client moins le coût des communications.
- Conservé 1 heure : les messages non écoutés sont conservés une heure. Le check-in réinitialise la boîte vocale.
- Libre/non faite : la chambre prend les états 'libre' et 'non faite'.
- N° de chambre : le nom du client est remplacé par le numéro de chambre (mise à jour de l'annuaire).

Remarque : les fonctions Réveil, NPD et Discri retrouveront leur configuration par défaut lors du prochain check-in

# <span id="page-24-0"></span>6 Personnaliser votre application

Les fonctions de personnalisation permettent de définir les valeurs par défaut des différents écrans de l'application.

## <span id="page-24-1"></span>**6.1 Heure de réveil**

Permet de définir ou non une heure de réveil par défaut :

- Sélectionner la touche programmée de l'hôtel.
- *ValeurDéfaut*
- *Réveil*
- Régler l'heure.
- <sup>OK</sup> Valider.
- *Effacer* : pour supprimer l'heure par défaut.

## <span id="page-24-2"></span>**6.2 Numéro public (SDA)**

Permet d'affecter ou non un numéro public (SDA) par défaut :

- Sélectionner la touche programmée de l'hôtel.
- *ValeurDéfaut*
- *N°public*
- *Choix* (appuis successifs) : attribuer le numéro DDI ou non.
- <sup>OK</sup> Valider

## <span id="page-24-3"></span>**6.3 Langue**

Permet de sélectionner une langue par défaut :

- Sélectionner la touche programmée de l'hôtel.
- *ValeurDéfaut*
- *Langue*
- Sélectionner la langue de votre choix.
- <sup>OK</sup> Valider

La langue est affectée automatiquement aux boîtes vocales et aux postes (si afficheur) des clients.

## <span id="page-24-4"></span>**6.4 Crédit de taxes**

Permet d'activer ou non le menu de 'demande d'avance' (crédits de taxes) et d'entrer un montant correspondant à une avance par défaut :

- Sélectionner la touche programmée de l'hôtel.
- *ValeurDéfaut*
- *Crédit*
- Entrer le montant par défaut de l'argent déposé.
- <sup>OK</sup> Valider.
- *Effacer* : pour supprimer le menu.

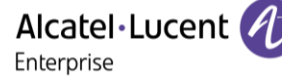

## <span id="page-25-0"></span>**6.5 Discrimination**

Permet de définir une discrimination par défaut pour les postes de chambre (appel international, national, local ou interdit) :

- Sélectionner la touche programmée de l'hôtel.
- *ValeurDéfaut*
- *Discriminat.*
- Sélectionner une option : pas d'option externe, locale, nationale, internationale.
- <sup>OK</sup> Valider

## <span id="page-25-1"></span>**6.6 Unité monétaire**

Permet de saisir l'unité monétaire utilisée dans le pays :

- Sélectionner la touche programmée de l'hôtel.
- *ValeurDéfaut*
- *Devise (Devise)*
- Saisir la devise par défaut.
- <sup>OK</sup> Valider.

## <span id="page-25-2"></span>**6.7 Ne pas déranger**

Permet d'activer ou non la fonction NPD (ne pas déranger) par défaut :

- Sélectionner la touche programmée de l'hôtel.
- *ValeurDéfaut*
- *PasDéranger*
- *On/Off*
- <sup>OK</sup> Valider.

## <span id="page-25-3"></span>**6.8 Paramètre de taxation**

- Sélectionner la touche programmée de l'hôtel.
- *ValeurDéfaut*
- *Taxation (Taxat.)*
- *Coût* ou *Seuils*

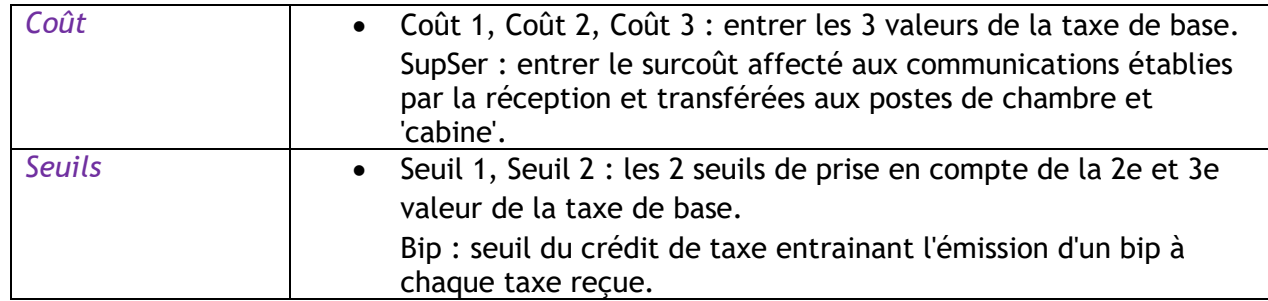

• <sup>OK</sup> Valider

## <span id="page-26-0"></span>**6.9 Temporisation de sortie**

Le poste réception sort automatiquement de l'application Hôtel et passe au repos si aucune action n'est effectuée durant ce temps programmé :

- Sélectionner la touche programmée de l'hôtel.
- *ValeurDéfaut*
- *Sortie*
- Temporisation (en minutes).
- <sup>OK</sup> Valider

## <span id="page-26-1"></span>**6.10 Taux de TVA**

Permet d'entrer le taux de TVA du pays :

- Sélectionner la touche programmée de l'hôtel.
- *ValeurDéfaut*
- *TVA*
- Taux de TVA.
- <sup>OK</sup> Valider.
- *Effacer* : pour supprimer l'heure par défaut.

## <span id="page-26-2"></span>**6.11 Ecrans d'enregistrement client**

Permet de programmer l'ordre d'apparition de six écrans d'interrogation (six maximum parmi huit) les plus couramment utilisés lors du check-in.

Note : les écrans d'interrogations non sélectionnés restent accessibles à la fin du check-in.

- Sélectionner la touche programmée de l'hôtel.
- *ValeurDéfaut*
- Utiliser l'une des options suivantes :
- *1. CheckIn*
- *2.* Déplacer la touche de navigation vers la gauche ou la droite (pour se positionner sur le champ à modifier).
	- *Choix*

OK Valider

Vous pouvez noter dans le tableau ci-dessous vos différentes personnalisations par défaut.

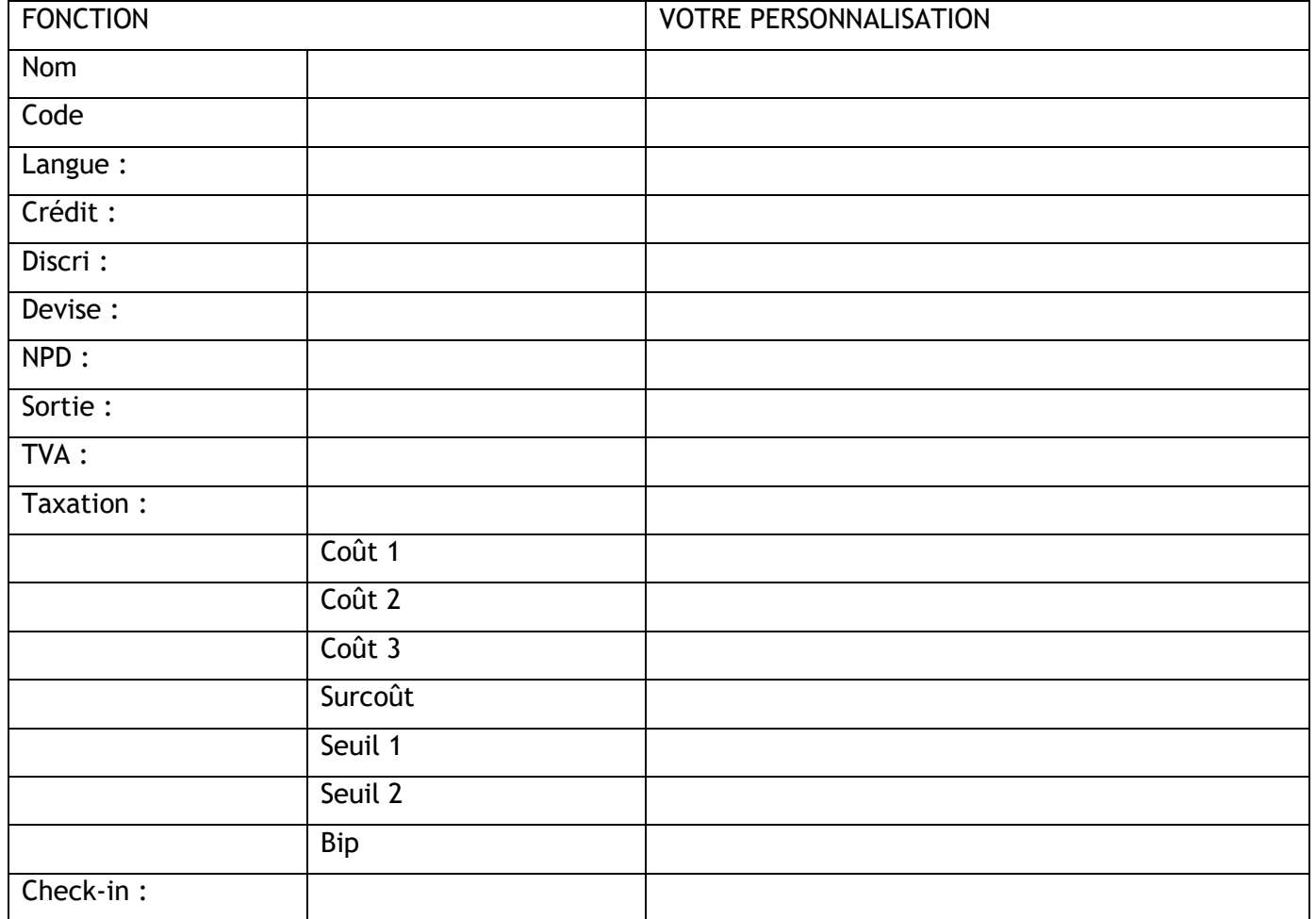

## <span id="page-27-0"></span>**6.12 Interdiction entre chambres**

- Sélectionner la touche programmée de l'hôtel.
- *ValeurDéfaut*
- *Groupe*
- *Changer*

L'interdiction de groupe par défaut est inactive : les appels sont autorisés entre toutes les chambres du groupe par défaut.

L'interdiction de groupe par défaut est activée : les appels sont interdits entre toutes les chambres du groupe par défaut.

• <sup>OK</sup> Valider.

# <span id="page-28-0"></span>**Room status**

La fonction room status permet :

- Pour le responsable de chambres : - De renseigner la réception sur l'état des chambres.
- Pour la réception :
	- De changer l'état d'une chambre
	- De visualiser sur le poste de réception l'état des chambres.
- D'éditer un ticket ou un justificatif Room Status.

## <span id="page-28-1"></span>**7.1 Indication de l'état des chambres**

Le responsable des chambres renseigne la réception de l'état des chambres (faite, non faite, avec ou sans problème) :

- Entrer le préfixe d'état de la chambre.
	- **0** : Chambre faite.
	- $\circ$  |1| : Chambre non faite.
	- o Si nécessaire, n du problème (3 chiffres maximum.

Le préfixe d'état de la chambre est défini par votre administrateur comme un plan de numérotation interne (état de la chambre). Pour plus de détails, contactez votre administrateur.

# <span id="page-28-2"></span>**7.2 Consultation de l'état des chambres**

Le réceptionniste peut consulter l'état des chambres :

- Sélectionner la touche programmée de l'hôtel.
- *Statut.*
- Touche correspondant à la chambre / N d'annuaire de la chambre.
- L'écran affiche directement : son état 'faite' ou 'non faite', le cas échéant son numéro de problème, son état 'libre' ou 'occupé'.

A partir de cet état vous pouvez :

- *EtatChambre :* appuis successifs (faite/non faite).
- *RAZProblème* : pour effacer le problème indiqué.
- *Problème* : pour entrer un n° de problème

## <span id="page-28-3"></span>**7.3 Edition d'un ticket de room-status**

- Un ticket ou un justificatif room status peut être imprimé automatiquement (si la fonction est programmée) lorsque la chambre change d'état.
- Le champ ÉVOLUTION ROOM STATUS est particulier et comprend les données suivantes : - Le premier chiffre donne l'état de la chambre :
	- $0 =$ chambre faite
	- 1 chambre non faite
	- Les autres chiffres (maximum 3) représentent le numéro du problème, s'il existe.

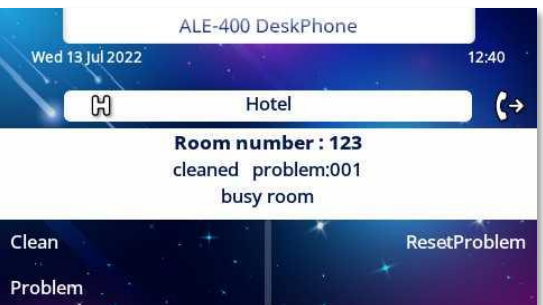

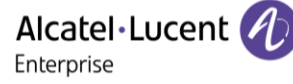

## <span id="page-29-0"></span>**7.4 Configuration du room-status**

Permet de définir si toutes les chambres ou seulement celles occupées passent manuellement ou automatiquement (à une heure programmée) dans l'état 'non faite' :

Chambres :

- Sélectionner la touche programmée de l'hôtel.
- *Statut*
- *Global*
- *Chambres* (appuis successifs).
- <sup>OK</sup> Valider

Permet de définir quelles sont les chambres concernées par le passage dans l'état 'à faire' (toutes chambres ou uniquement les chambres occupées).

Passage manuel ou automatique :

Permet de définir quelles sont les chambres concernées par le passage dans l'état 'non faite' (toutes chambres ou uniquement les chambres occupées).

- Sélectionner la touche programmée de l'hôtel.
- *Statut*
- *Global*
	- o *Immédiat :* passage manuel.
	- o *Heure* : passage automatique.
		- **Effacer** : pour supprimer la valeur.

Vous pouvez noter dans le tableau ci-dessous les codes que vous avez attribués aux différents problèmes indiqués dans le room status :

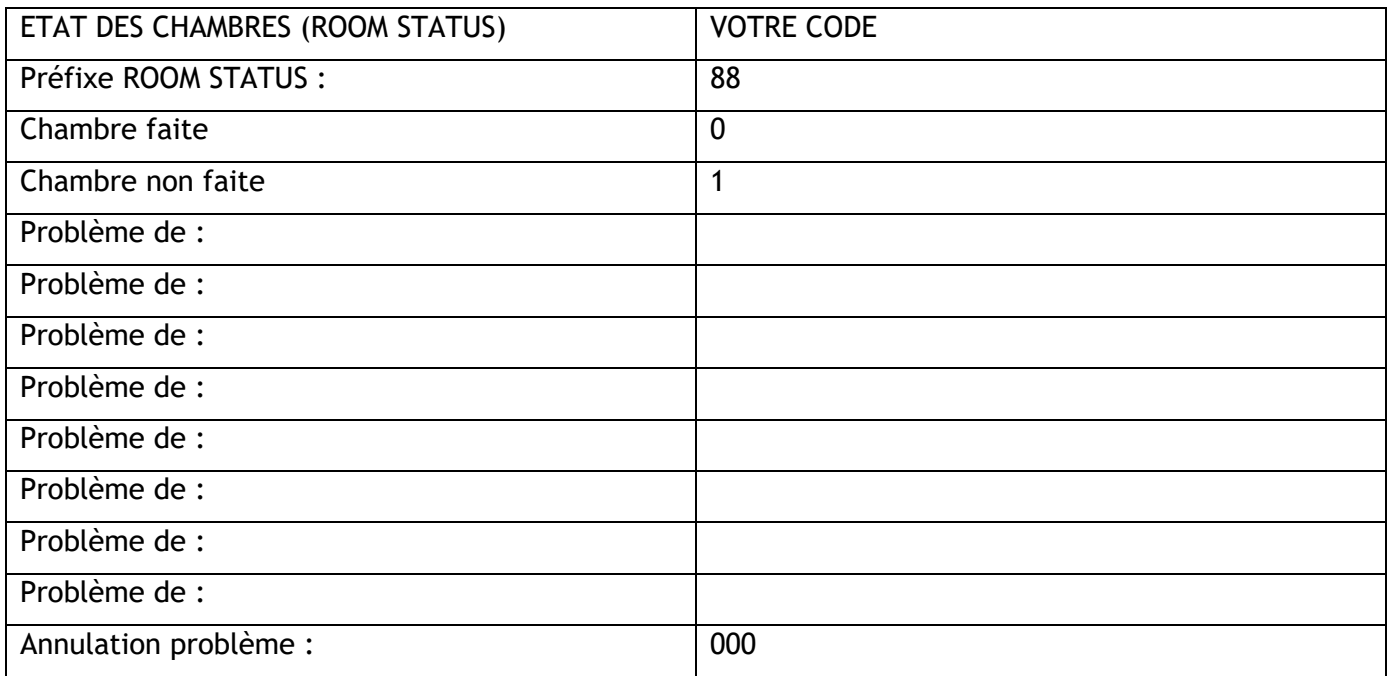

# <span id="page-30-0"></span>8 Garantie et clauses

Les instructions de sécurité et de réglementation concernent les produits suivants : ALE-300 Enterprise DeskPhone (ALE-300), ALE-400 Enterprise DeskPhone (ALE-400), ALE-500 Enterprise DeskPhone (ALE-500), ALE-100 Keyboard (ALE-100), ALE-140 Customization Kit (ALE-140), ALE-120 Key Expansion Module (ALE-120), ALE-150 SWB Corded Handset (ALE-150), ALE-160 WB Cordless Handset (ALE-160), ALE-161 WB Cordless Handset Battery Pack (ALE-161), ALE-108 Wireless Module (ALE-108), ALE-110 Wall Mounting Kit (ALE-110), ALE-30h Essential DeskPhone (ALE-30h), ALE-20/20h/30h WB Corded Handset, ALE-10 Keyboard (ALE-10).

À lire attentivement avant l'utilisation de ces équipements.

### <span id="page-30-1"></span>**8.1 Instructions de sécurité**

● Des modifications apportées et non approuvées par le constructeur rendent cet équipement inopérable. ● Les aimants peuvent nuire au fonctionnement des pacemakers et des défibrillateurs cardiaques implantés. Garder une distance de sécurité d'au moins 4 centimètres (1,6 pouces) entre votre pacemaker ou votre défibrillateur implanté et le combiné qui contient des éléments magnétiques. ● Pour limiter le risque d'interférence, les personnes ayant un stimulateur cardiaque doivent garder le téléphone sans fil loin du stimulateur cardiaque (distance minimale de 15 cm / 6 pouces). ● Il est recommandé de suivre les consignes de sécurité des zones sensibles aux ondes électromagnétiques (hôpitaux…). ● Le combiné comporte des éléments magnétiques susceptibles d'attirer des objets métalliques coupants. Pour prévenir toute blessure, vérifiez avant chaque utilisation qu'aucun objet métallique coupant n'est collé sur l'écouteur et le microphone. ●Éviter d'utiliser les téléphones (autres que sans fil) en cas d'orage. Il existe un risque de choc électrique avec la foudre. ● Ne pas utiliser l'appareil dans des environnements présentant un risque d'explosion. ● Ne pas brancher ce téléphone à une prise ISDN (Integrated Services Digital Network) ou PSTN (Public Switched Telephone Network). Cela pourrait fortement l'endommager. ● Ne jamais mettre votre téléphone en contact avec de l'eau. ● Lorsqu'une alimentation externe est utilisée, elle doit être connectée à une prise de courant facilement accessible. ● Utilisez ce produit à des températures entre -5°C à +45°C (23°F à 113°F). ● Ces produits sont destinés à être utilisés dans un environnement intérieur uniquement. ● Les terminaux PoE (Power over Ethernet) qui fournissent ou reçoivent l'alimentation et les câbles connectés doivent être installés en intérieur. ● Ne pas utiliser les casques à des volumes élevés pendant une période prolongée, cela peut entraîner une perte d'audition. Toujours écouter à des niveaux modérés.

## **Nettoyage et désinfection**

Se reporter au document : "How to clean and disinfect Alcatel-Lucent Enterprise terminals".

Porter des gants lors du nettoyage des produits.

Ne pas utiliser de produits chimiques agressifs tels que de la javel, du peroxyde, de l'acétone, de l'acide éthylique, du chlorure de méthyle, de l'ammoniac ou des nettoyants à usages multiples pour nettoyer les surfaces en plastique, en métal, en caoutchouc ou d'écrans.

Essuyer les produits avec un chiffon propre, sec, en microfibres et non abrasif.

Vaporiser la solution de nettoyage sur le chiffon avant de nettoyer le produit.

Utiliser des lingettes pré-humidifiées ou humidifier (mais ne pas mouiller) un chiffon doux et stérile avec l'agent agréé. Ne jamais pulvériser ou verser d'agents chimiques directement sur l'appareil, car le liquide peut tacher le produit ou s'infiltrer à l'intérieur et endommager le matériel.

Ne pas autoriser la mise en commun des liquides.

ALE recommande d'utiliser une solution d'éthanol à 70% pour tous les terminaux ALE câblés et sans fil. Désinfection quotidienne : jusqu'à 5 désinfections par jour.

Essuyer de façon intensive lors du nettoyage ou de la désinfection risque d'endommager la surface de l'appareil.

ALE recommande d'attribuer un terminal sans fil dédié à chaque collaborateur plutôt que de partager les équipes sur les terminaux, ainsi que de remplacer le combiné des terminaux câblés pour chaque collaborateur.

### **Alimentations électriques**

ALE-300, ALE-400, ALE-500 : ces produits peuvent être alimentés par une alimentation par Ethernet (POE) conforme à la norme IEEE 802.3af classe 1 minimum pour ALE-300 et classe 2 minimum pour ALE-400/ALE-500, ou par une alimentation externe USB Type C (EPS) de 5V CC, 3A minimum.

ALE-30h : ces produits peuvent être alimentés par un PBX via une liaison numérique propriétaire (à l'exception de l'ALE-20) ou par une alimentation POE (Power over Ethernet) conforme à la norme IEEE 802.3af classe 1 minimum, ou par une alimentation externe (EPS) USB de type C de 5V CC, 2A minimum.

ALE-120 : ce produit est alimenté par le modèle Deskphone 300/400/500 d'ALE via le port USB-A ou par une alimentation externe (EPS) USB de type C d'une puissance de 5V DC, 3A minimum.

ALE-160 : ce produit est alimenté par le modèle Deskphone 400/500 d'ALE lorsque le combiné est raccroché ou par une alimentation externe (EPS) USB de type C de 5V DC, 0.2A minimum.

L'alimentation POE et l'EPS USB de type C doivent être conformes à la norme IEC/EN/UL/CSA 62368-1 et aux réglementations/normes pertinentes applicables dans le pays d'utilisation prévu. Ils doivent en outre être certifiés comme source d'alimentation limitée (LPS).

#### **Batterie**

Le modèle ALE-160 intègre une batterie. Risque d'explosion en cas de remplacement incorrect de la pile. Utiliser uniquement la batterie indiquée avec la référence : 3ML37161AA (EN13300 3.7V 1.48Wh).

#### <span id="page-31-0"></span>**8.2 Déclarations de conformité**

La déclaration de conformité s'obtient auprès de :

ALE International 32 avenue Kléber – 92700 Colombes, France - [ebg\\_global\\_supportcenter@al](mailto:ebg_global_supportcenter@al-enterprise.com)[enterprise.com.](mailto:ebg_global_supportcenter@al-enterprise.com)

Les informations réglementaires concernant ALE-300, ALE-400 et ALE-500, les certifications supplémentaires et les marques réglementaires sont stockées dans le téléphone. Utiliser l'un des éléments suivants :

- → *Légal* (ou accéder à la page 'Menu' → *Réglages* → *Poste* → *Menu local* → *Légal).*
- Sélectionnez l'icône des paramètres affichée en bas à gauche de l'écran pendant le démarrage (après quelques secondes) →*Legal*.

#### **Pays de l'UE**

Cet équipement est conforme aux exigences essentielles des directives suivantes :

- 2009/125/EC (ErP), 2011/65/EU (RoHS) et son amendement 2015/863 (EU),
- Equipement non radio : 2014/30/EU (EMC), 2014/35/EU (LVD),
- Equipement radio : 2014/53/EU (RED),

ALE-160, ALE-108 : ces appareils offrent une interface radio Bluetooth® avec une gamme de fréquences de 2402 à 2480 MHz et une puissance d'émission maximale de 10 dBm.

ALE-108 : cet appareil offre une interface radio WLAN conforme à la norme 802.11 avec une plage de fréquences et une transmission maximale : 2402-2480 MHz(Bluetooth) : 10 dBm, 2400-2483 MHz : 20 dBm, 5150-5350 MHz : 23 dBm, 5470-5725 MHz : 23 dBm, 5725-5850MHz : 14 dBm

Restriction de la bande de fréquences dans l'UE pour les réseaux locaux (LAN) sans fil : l'appareil est limité à une utilisation en intérieur uniquement lorsqu'il fonctionne dans la gamme de fréquences de 5150 à 5350 MHz dans les pays suivants : Austria (AT), Belgium (BE), Bulgaria (BG), Croatia (HR), Cyprus (CY), Czech Republic (CZ), Denmark (DK), Estonia (EE), Finland (FI), France (FR), Germany (DE), Greece (GR), Hungary (HU), Iceland (IS), Ireland (IE), Italy (IT), Latvia (LV), Liechtenstein (LI), Lithuania (LT), Luxembourg (LU), Malta (MT), Netherlands (NL), Norway (NO), Poland (PL), Portugal (PT), Romania (RO), Slovakia(SK), Slovenia (SL), Spain (ES), Sweden (SE), Switzerland (CH), Turkey (TR).

### **Canada**

L'équipement doté d'une partie RF est conforme aux RSS exempts de licence d'Industrie Canada. Son fonctionnement est soumis aux deux conditions suivantes : (1) cet équipement ne doit causer aucune interférence nuisible et (2) cet équipement doit supporter toutes les interférences reçues, y compris les interférences entraînant des effets non voulus. Ces produits sont conformes aux spécifications techniques applicables de l'organisme Innovation, Sciences et Développement économique Canada.

Les appareils pour la bande 5150 à 5350 MHz sont uniquement destinés à un usage intérieur afin de réduire le potentiel d'interférence nuisible aux systèmes mobiles par satellite sur le même canal.

### **USA**

L'équipement sans partie RF a été testé et déclaré conforme aux limites d'un appareil numérique de classe B, conformément à la partie 15 des règles de la FCC. Ces limites sont conçues de manière à assurer une protection suffisante contre les interférences nuisibles dans un environnement résidentiel. Cet équipement génère, utilise et peut émettre des fréquences radioélectriques et causer des interférences nuisibles aux communications radio s'il n'est pas installé et utilisé conformément aux instructions. Même dans ce cas, des interférences peuvent se produire dans une installation particulière. Au cas où cet équipement causerait des interférences nuisibles dans la réception de la radio ou de la télévision, qui peuvent être décelées en allumant et en éteignant l'équipement, l'utilisateur devrait tenter de remédier à ces interférences en contactant le revendeur.

La confidentialité des communications peut ne pas être garantie lors de l'utilisation de tout équipement **Bluetooth®** 

**Californie - Attention :** ces produits peuvent vous exposer à des substances chimiques, notamment le plomb et les dérivés du plomb, reconnus par l'État de Californie comme pouvant être la cause de cancers et d'anomalies congénitales ou d'autres problèmes de reproduction. Pour plus d'informations, consultez le site www.P65Warnings.ca.gov.

#### **Exposition aux ondes électromagnétiques**

ALE-160 : cet appareil est conforme aux limites d'exposition aux rayonnements de la FCC, de l'ISDE et de l'UE établies pour un environnement non contrôlé. Cet équipement présente de très faibles niveaux d'énergie RF et est jugé conforme sans test de débit d'absorption spécifique (DAS).

ALE-108 : cet appareil est conforme aux limites d'exposition aux rayonnements de la FCC, de l'ISDE et de l'UE définies pour un environnement non contrôlé. Vous devez maintenir une distance d'au moins 20 cm entre le corps humain (à l'exception des extrémités : mains, poignets, pieds et chevilles) et le module sans fil ALE-108 qui est branché sur le téléphone. Cet appareil ne doit pas être placé près de, ni être utilisées avec, un autre type d'antenne ou d'émetteur.

#### **Restrictions relatives aux réseaux locaux (LAN) sans fil**

Toujours consulter les autorités locales pour connaître la réglementation nationale la plus récente concernant les réseaux locaux sans fil de 2400 et 5000 MHz.

**A** 

8

### **Informations réglementaires sur l'ALE-160**

Cet appareil contient un émetteur.

Europe : cet équipement est conforme à la directive sur les équipements radio (RED) 2014/53/UE.

États-Unis : cet équipement est conforme à l'article 15 des réglementations FCC. Son fonctionnement est soumis aux deux conditions suivantes : (1) cet équipement ne doit causer aucune interférence nuisible et (2) cet équipement doit supporter toutes les interférences reçues, y compris les interférences entraînant des effets non voulus.

FCC ID : OL3ALE160.

Canada : IC : 1737D-ALE160.

Australie/Nouvelle-Zélande : cet équipement est conforme aux exigences des homologations réglementaires de l'Australie et de la Nouvelle-Zélande.

Qualification Bluetooth®

#### **Informations réglementaires sur l'ALE-108**

Europe : cet appareil contient le module RF BTWDB01 qui est conforme à la directive sur les équipements radio (RED) 2014/53/EU.

États-Unis : cet équipement est conforme à l'article 15 des réglementations FCC. Son fonctionnement est soumis aux deux conditions suivantes : (1) cet équipement ne doit causer aucune interférence nuisible et (2) cet équipement doit supporter toutes les interférences reçues, y compris les interférences entraînant des effets non voulus.

This device contains FCC ID : OL3BTWDB01 approved radio module.

Canada : cet appareil contient le module radio approuvé IC : 1737D-BTWDB01.

Qualification Bluetooth®

#### **Informations sur la mise au rebut**

Ce symbole signifie que l'équipement doit être remis à un point de collecte pour le traitement des déchets d'équipements électroniques. Les batteries défectueuses doivent être déposées dans un point de collecte d'élimination des déchets chimiques.

#### **Documents associés**

Ces consignes de sécurité et informations réglementaires, ainsi que la documentation utilisateur, sont disponibles dans d'autres langues sur le site Web suivant : https://www.al-enterprise.com/products.

www.al-enterprise.com/fr-fr Le nom et le logo d'Alcatel-Lucent sont des marques commerciales de Nokia utilisées sous licence par ALE. Pour en savoir plus sur les marques utilisées par les sociétés affiliées de la Holding ALE, veuillez consulter : www.al-enterprise.com/fr-fr/documentation-juridique/marquescopyright. Toutes les autres marques sont la propriété de leurs titulaires respectifs. Ni la Holding ALE ni ses sociétés affiliées ne peuvent être tenues responsables de l'éventuelle inexactitude des informations contenues dans ce document, qui sont sujettes à modification sans préavis. © Copyright 2022 ALE International, ALE USA Inc. Tous droits réservés dans tous les pays.